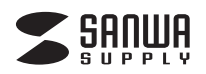

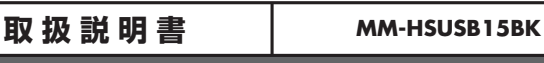

ご使用になる前によくお読みください。

# **USBヘッドセット**

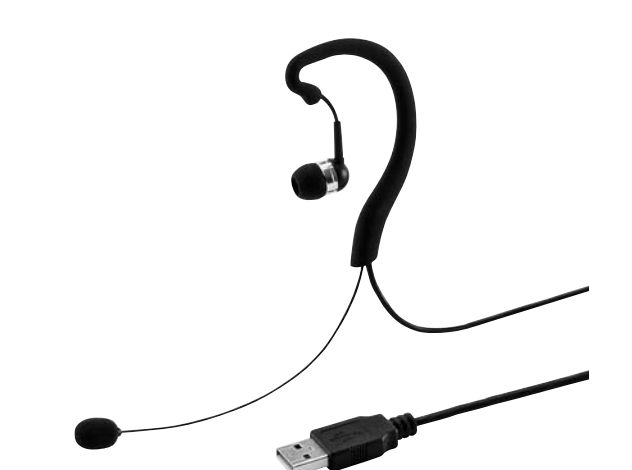

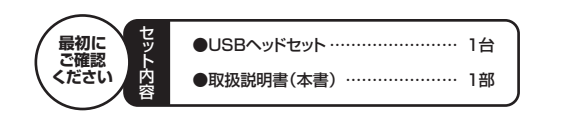

ご使用前にこの取扱説明書をよくお読みください。 また、お手元に置き、いつでも確認できる様にしておいてください。

デザイン及び仕様については改良のため予告なしに変更することがございます。 本書に記載の社名及び製品名は各社の商標又は登録商標です。

サンワサプライ株式会社

## **1.安全にご使用いただくために必ずお読みください**

△△ | 警告 | この表示事項を守らなかった場合、使用者が死亡、または重傷を負う危険があります。

#### **警告**

**<内部を開けないでください>**

- ●内部を開けますと、故障や感電事故の原因になります。内部に触れることは絶対にしないでください。 また、内部を改造した場合の性能の劣化については保証いたしません。
- 
- <**内部に異物を入れないでください>**<br>●内部に燃えやすいものや、硬貨などの金属片が入った場合、水などの液体がかかった場合は、接続して<br>- いるコードを抜き、お買い上げいただいた販売店又は弊社にご相談ください。そのままでご使用になり ますと火災や故障および感電事故の原因になります。 **<接続コードを傷つけないでください>**
- ●コードを傷つけたままご使用になりますと火災・感電の原因となります。

## **2.使用上の注意**

- 
- ●マイクアームやイヤーフックを曲げる時は、過剰な力を加えな いでください。破損や断線の恐れがあります。 ●ケーブルやプラグに無理な力を加えないでください。破損や断
- 
- ■線の恐れがあります。<br>●はじめから音量を上げすぎないでください。最大音量になって
- いると突然大きな音が出て聴力を損なう恐れがあります。 ●ご使用になるときは、音量を大きくしすぎないように注意してく
- ことがにこことの、日重とスと こうこういつにたぶって、
- と聴力を損なう恐れがあります。 ●イヤーピースやイヤーフックなど直接耳や肌に触れる部分に異 常を感じた場合は、直ちに使用を中止してください。そのまま使 用を続けると、炎症やかぶれなどの原因になることがあります。  $\cap$

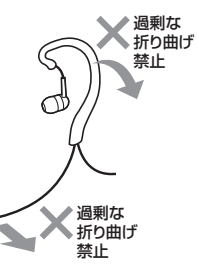

## **3.特長**

- 
- ●周囲の音も同時に聞ける片耳タイプのUSBヘッドセットです。<br>●イヤホンは耳にフィットし確実に音が聞けるカナルタイプです。
- ●高音質の入力が可能な高性能マイクユニットを採用しています<br>●高音質の入力が可能な高性能マイクユニットを採用しています<br>●イヤーフックはフレキシブルで耳の形に合わせて自由に調整で -フックはフレキシブルで耳の形に合わせて自由に調整できます。
- ●左右どちらにも装着可能です。
- 
- ●マイクミュート+ボリューム調節が手元スイッチで簡単に行えます。<br>●SkypeやWindows Liveメッセンジャーなどに対応しています。
- ※インターネットを利用した電話や音声チャットを使用するには対応したソフトウェアが必要となります。 ※インプ ネットを利用した電品で目<br>※ソフトウェアは同梱されていません
- 

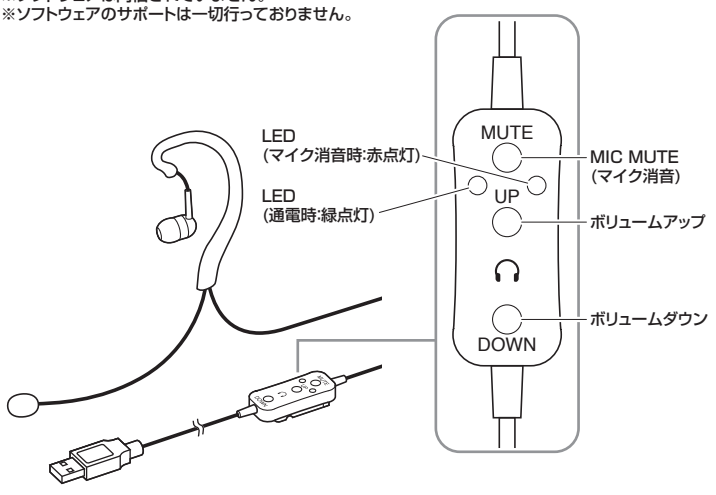

### **4.仕様**

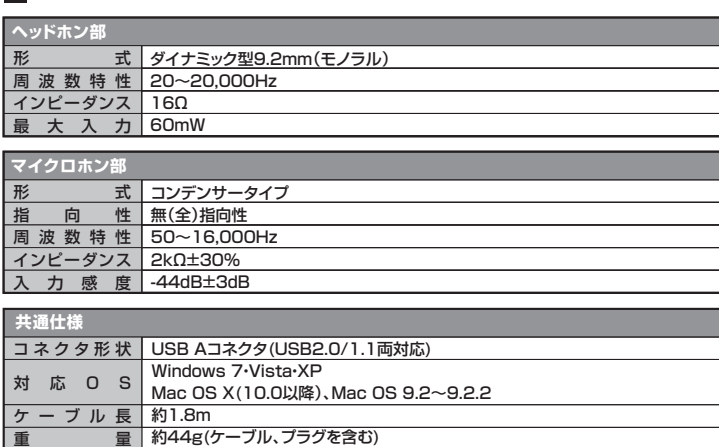

※上記の動作環境において、すべてのパソコンについて動作保証するものではありません。<br>※自作パソコンおよびOSの個人でのアップグレード、マルチブート環境での動作保証はいたしません。<br>※USBポートを装着した家庭用ゲーム機等での動作保証はいたしません。

※スイッチを押した際に、多少雑音(「パチッ」という音)がヘッドホンから聞こえてくる場合がありますが異

堂ではございません。

## **5.接続方法** USBポートに差し込むだけの簡単接続です。  $\mathbb{C}$ サウンドカードやドライバは不要です。  $\boxed{\Leftrightarrow}$ ⊓ パソコンのUSBポートへ パソコン  $\subset$

パソコンの電源を入れ、OSが完全に起動してからUSBポートに接続してください。

#### **■ Windows 7・Vista・XPの場合**

接続をするだけで自動的にドライバがインストールされ、USBオーディオデバイスと認識されます。 。<br>※再起動を要求される場合は再起動してください。

#### ■ Mac OSの場合

接続をするだけで目動的にドライバがインストールされます。<br>※使用するアプリケーションによっては、アプリケーション側で「オーディオデバイスの設定」をする必要が あります。

#### **■ Windows 7・Vistaの場合**

❶[スタート]ボタンから[コントロールパネル]をクリックします。

#### **@「サウンド」をクリックします。**

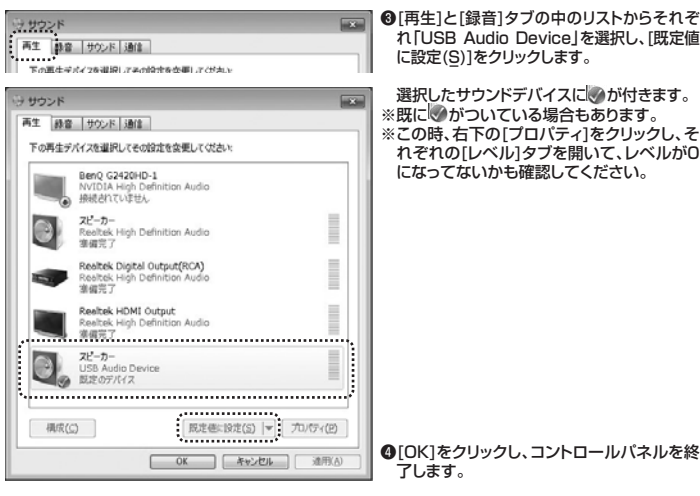

#### **■ Windows XPの場合**

❶[スタート]ボタンから[コントロールパネル]をクリックします。

#### ❷[サウンドとオーディオ デバイス]をクリックします。

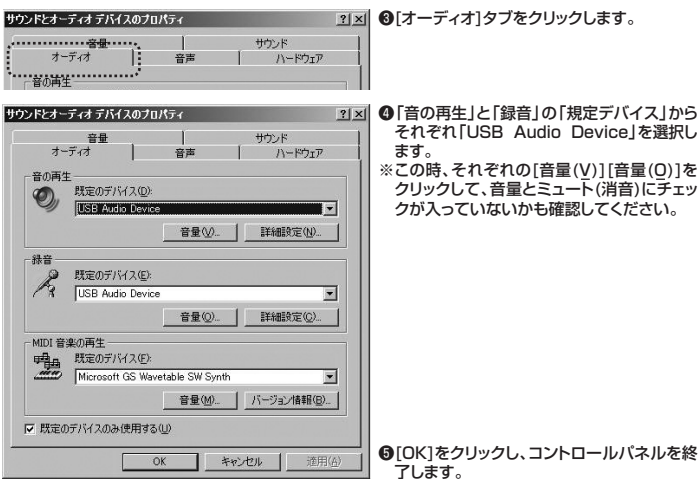

ください。

#### ■ Mac OS Xの場合

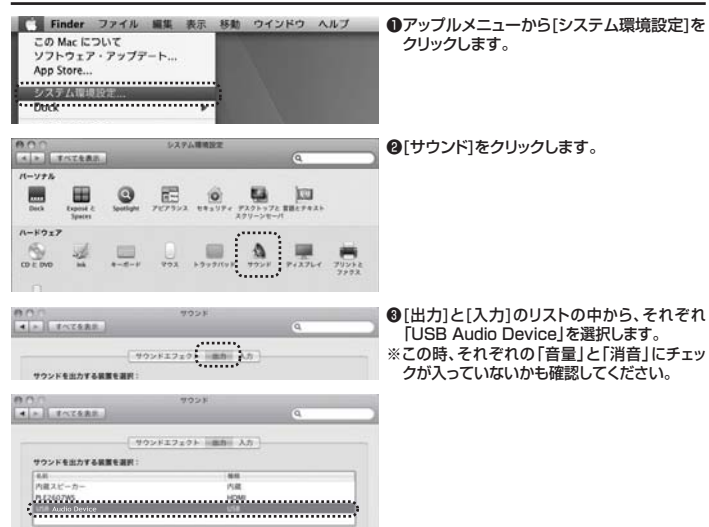

#### ●左上の ○ をクリックし、サウンドのプロパティを終了します。

## **7.【例】Skypeの設定(Windows)**

❶Skypeのメイン画面で、[ツール]メニューから[設定]をクリックします。 ❷[オーディオ設定]をクリックします。

- ❸Skypeで使用するマイクとスピーカーを本製品にするために、
	- 。<br>マイク」から「USB Audio Device」を選択します。
- ②「スピーカー」から「USB Audio Device」を選択します。 ❹Skypeの呼び出し音(着信音)を設定します。 **・呼び出し音(着信音)を本製品から鳴らす場合**
- ・・。ここの日には日に、これは、これことが日<br>「呼び出し中」から「USB Audio Device」を選択します。
- **・呼び出し音(着信音)をパソコンのスピーカーから鳴らす場合** 「呼び出し中」からパソコン本体のスピーカーを選択します。

❺[保存]をクリックします。

これでSkypeの設定は完了です。

#### **8.トラブルシューティング**

- Q1) USBハブに接続できますか?<br>A1)本製品を接続する際にはパソコン本体のUSBポートに直接接続するか、ACアダプタ付きのUSBハブ(セルフ<br>ハワードハブ)に接続してください。キーボードや液晶モニタのUSBポートでは使用できない場合があります。
- Q2) 本製品を接続しているのにヘッドホンから音が出ずに「パソコン本体のスピーカー」から音が出る。または、音 声入力ができない。
- A2) パソコンの設定で優先されるスピーカーに「パソコン本体のスピーカー」が設定され、マイクについても別の デバイスが設定されています。本製品を優先するよう設定変更してください。 **Windows 7、Vistaの場合**
	- wmaows フ、vistasy<sub>物</sub>ロ<br>1.本製品をパソコンに接続した状態で「スタート」→「コントロールパネル」を開きます。
	- 2.| サウンド」を開き|再生」|録音」項目において再生するデバイスを|USB Audio Device」に設定します。<br>- この時、右下の「プロバティ」をクリックし、「レベル」タブを開いて、音量レベルと「 <sub>⑤</sub> 」ミュート(消音)に
		-
	- なっていないことを確認してください。<br>Windows XPの場合<br>1.本製品をパソコンに接続した状態で「スタート」→「設定」→「コントロールバネル」を開きます。<br>の「音の再生」「録音」項目において優先するデバイスを「USB Audio Device」に変更します。<br>の「音の再生」「録音」項目において優先するデバイスを「USB Audio Device」に変更します。この時「音<br>量」タブ内の「ミュート」にチェックが入っていないことを確認
	- M**ac OS Xの場合**<br>1.本製品をパンコンに接続した状態で「システム環境設定」を開いて、「サウンド」の「出力」「入力」の「USB<br>Audio Device」を選択してください。この時「音量」の「消音」にチェックが入っていないことを確認してく<br>ださい。
- 
- Q3) 本製品を接続したままパソコンのスピーカーで音楽を聴こうとするとヘッドホンから音が出る。 A3) A2)を参考にパソコンの設定で優先されるスピーカーを「パソコン本体のスピーカー」に設定してください。 または、本製品をパソコンから抜いてください。自動的に切替わります。 ※アプリケーションを作動中にコネクタを差し替えた場合、すぐに認識しないことがあります。一度アプリケー ションを終了し再度起動してください。
- 
- Q4) Skype通話の音声は本製品から、音楽はパソコン本体のスピーカーから再生させたい。<br>A4) A2)を参考にパソコンの設定で優先されるスピーカーを「パソコン本体のスピーカー」に記定します。<br>Skypeの「ツール」→「設定」→「オーディオ設定」→「スピーカー」を「USB Audio Device」に設定します。

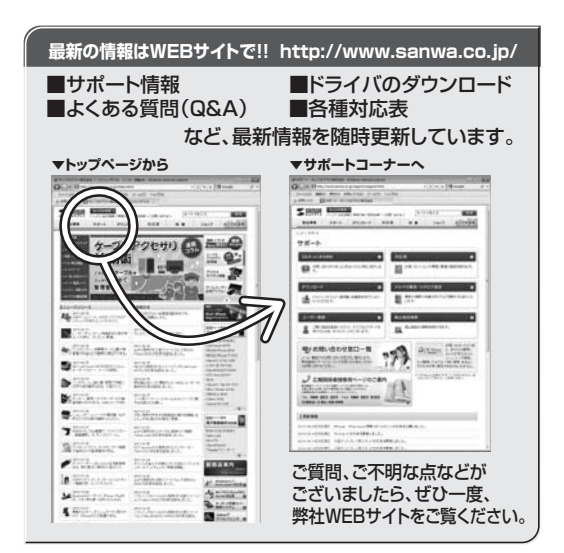

## サンワサプライ株式会社

福岡宮業所/〒812-0012 福岡市博多区博多駅中央街8-20第2博多相互ビル TEL.092-471-6721 FAX.092-471-8078 札幌宮業所/〒060-0807 札幌市北区北7条西5丁目ストークマンション札幌<br>仙台営業所/〒983-0851 仙台市宮城野区榴岡1-6-3 7 宝栄 仙台ビル<br>名古屋営業所/〒453-0015 名古屋市中村区椿町16-7 カジヤマビル<br>大阪営業所/〒532-0003 大阪市淀川区宮原4-1-45新大阪八千代ビル 〒700-0825 岡山県岡山市北区田町1-10-1 TEL.086-223-3311 FAX.086-223-5123 - ニュー・<br>東京サプライセンター / 〒140-8566 東 京 都 品 川 区 南 大 井 6 - 5 - 8 TEL.03-5763-0011 FAX.03-5763-0033

2011.10現在

TEL.011-611-3450 FAX.011-716-8990 TEL.022-257-4638 FAX.022-257-4633 TEL.052-453-2031 FAX.052-453-2033 TEL.06-6395-5310 FAX.06-6395-5315 11/10/TTDaU